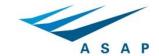

The Leader in Commercial Flight Operations Data

## FTP access is being deprecated across all browsers!

Please follow the following steps for receiving your files through your PC's or MAC's file directory:

1. From your Windows File Explorer, copy and paste the following link into the address bar: ftp://rds.asapinc.net/

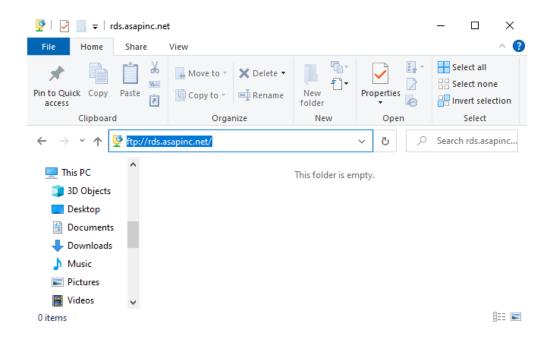

- a. It is possible to access the FTP Folder using the Finder application on MACs as well. From the Go menu you can select 'connect to server' that will prompt you for the FTP address which is: ftp://rds.asapinc.net/
- It will then prompt you for your FTP username and password, once connected it will behave like part of your file system to copy and paste the files where desired.

**NOTE:** Please copy the files to your local machine before trying to open the PDF documents.

If you have any questions, please give us a call!

Thank you,

Automated Systems in Aircraft Performance, Inc.